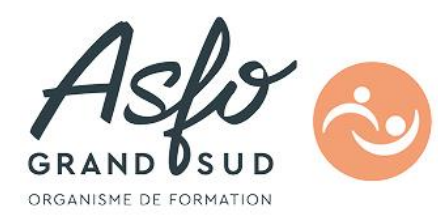

## **FORMATION AUTOCAD 2D 0T12/1**

## **Objectifs**

Réaliser des dessins ou des schémas en deux dimensions.

## **Public Visé**

Dessinateurs, chargés d'affaires, conducteurs de travaux,…

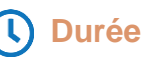

35.00 Heures en présentiel en présentiel

**5** Jours

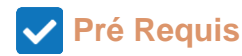

Connaître l'environnement Windows.

## **Parcours pédagogique**

**CERTIFICATION** ISOGRAD / CODE RS : Autocad : RS6207

#### **Personnalisation**

- Gestion des options d'AutoCAD (Configuration et adaptation du logiciel à l'utilisateur)
- Gestion des barres d'outils (Personnalisé)
- Création d'un dessin GABARIT (Modèle)

#### **Démarrer avec AutoCAD**

- Gestion des différents fichiers d'AutoCAD (DWG, DWT, DXF, DWF, BAK,SV\$, CTB, PC3 …)
- Menus déroulants, barre d'outils, ligne d'état, barre, zone de commande, zone graphique
- L'environnement de conception multiple ((Multi fenêtrage)
- Clic droit sourisè Menu contextuel dans différentes situations (Option du bouton de souris)
- Commandes de zooms

#### **Les outils d'aide aux dessins**

- Les outils d'accrochagesAutoSnap
- Les outils de repérageAutotrack
- Gestion et utilisation du système de coordonnées Général et Utilisateur (SCG et SCU)
- Les repéragespolaires aux objets, mode Ortho

#### **Gestion des CALQUES**

- Couleurs, types de trait avec association d'épaisseur de trait
- Calques imprimés ou non imprimables
- L'état des calques: Gelé/Libéré, Verrouillé/Déverrouillé
- Les types de lignes, l'échelle de types de ligne (Axes, pointillés…)
- Utilisation de groupes et de filtres de calques

#### **Références Externes (XREF) et Image RASTER**

- Création et Gestion de différentes XREF dans un ou plusieurs dessins
- Edition desXref, Mise à jour des Liaisons
- Ajouter ou rompre un lien d'XREF
- Liaison et gestion des images numériques dans un dessin

#### **Les entités et leurs éditions**

**ASFO GRAND SUD - Numéro de déclaration d'activité (ne vaut pas agrément de l'état) : 76310897031** 

**Version : 0T121-20240223**

 $000$ 

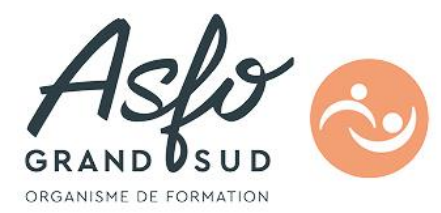

- Etudes des entités graphiques en 2D
- Eléments simples (ligne, cercle, droite, arc…)
- Éléments composés (polyligne, polygone, anneau, rectangle,spline, ellipse, contour, région)

#### **Modification et sélection d'objets**

- Etudes des outils de manipulations des entités
- Les modifications (Etirer, Raccord, Chanfrein, Décaler, Mesurer, Diviser, Ajuster, Prolonger, Aligner…)
- Manipulations des propriétés des entités
- Les modes de sélection d'objet (Fenêtre, Capture, Polygone, Trajet, Tout, Ajouter, Retirer…)
- Les poignées dynamiques (Grippes)

#### **Gestion d'objet en bibliothèques (Bloc)**

- Création d'éléments de bibliothèques (Blocs Internes et Externes)
- Insertion de Bloc ou de fichier Bloc
- AutoCAD Design Center (Gestionnaire d'éléments)
- Création d'attributs de texte dans un bloc Outils d'édition de référence de bloc

#### **Les blocs dynamiques**

- Création d'éléments de bibliothèques dynamiques
- Gestion des blocs paramétriques

#### **Texte**

- Création et édition de style de texte
- Texte multi ligne et sur une ligne
- Points d'ancrage du texte, caractères spéciaux, éditeur de texte multiple ou dynamique
- Vérificateur d'orthographe

#### **Les hachures**

#### **Paramètres, choix de la zone à hachurer,prévisualisation**

#### **Les outils de renseignements**

- Calcul des distances et d'angle
- Calcul de périmètre et de surface parPolyligne et Région

#### **Cotations**

- Paramètres de cotation, définition de styles
- Création des cotes:linéaires, radiales, diamètre, angulaires, ordonnées, debase,continues
- Outils et édition de cotation
- Cotation associative (Coter en Espace Papier)

#### **Connexion**

- Envoi d'un dessin par internet (E-transmet)
- Hyper liens (Associer une doc technique à un objet)

#### **Espace papier et espace objet (Mise en Page)**

- Gestion des différents espaces (Objet et Papier)
- Fenêtre quelconque et délimitée
- Création de détail
- Gestion du cartouche et d'une nomenclature

#### **Impression**

- Gestionnaire et optimisation des modes de présentation en Espace OBJET et PAPIER
- (Périphérique, Format de papier, Echelle d'impression, Style d'attribution de Plumes)
- Fichier d'impression PLT

#### **Publication**

- Publier au format DWF et PDF pour consultation des feuillets de dessin AutoCAD
- Utilisation du logiciel freeware Autodesk DWF Viewer pour la consultation de document DWF

**ASFO GRAND SUD - Numéro de déclaration d'activité (ne vaut pas agrément de l'état) : 76310897031** 

**Version : 0T121-20240223**

# $000$

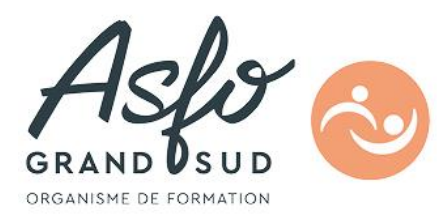

#### Détail 2

## **Objectifs pédagogiques**

Être capable d'utiliser de manière rapide, rationnelle et autonome les outils de dessin, de modification, d'impression et de gestion d'AUTOCAD (2D).

### **Méthodes et moyens pédagogiques**

Apports théoriques et de très nombreux exercices sur micro-ordinateurs.

## **Qualification Intervenant(e)(s)** Formateur consultant, expert reconnu dans ce domaine QCM, tour de table, observation **Méthodes et modalités d'évaluation**

**Modalités d'Accessibilité**

Accès PMR

**ASFO GRAND SUD - Numéro de déclaration d'activité (ne vaut pas agrément de l'état) : 76310897031** 

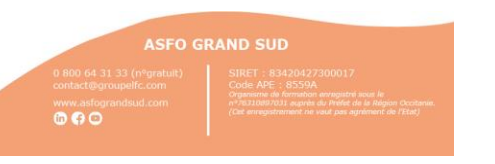